## **Eigene CSS-Stile einbinden/CSS Stile anpassen**

Seit Version 12.11 kann man ohne Zugriff auf Dateiebene in der Konfiguration des Portfolios CSS Stile modifizieren oder einfügen<sup>[1\)](#page--1-0)</sup>. **Achtung:** Durch Änderungen in diesem Bereich kann die Benutzbarkeit des Systems beeinträchtigt werden.

## **Wie gehts?**

Navigieren Sie als Administrator des Portfolios zu "Admin→Benutzerdefinierte CSS-Stile".

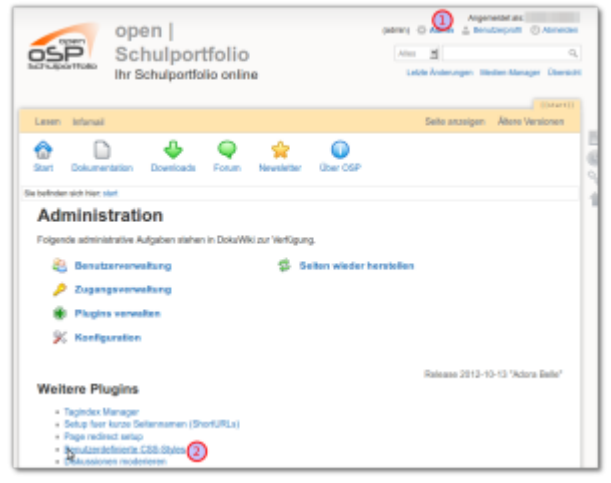

[1\)](#page--1-0)

Wenn Sie nicht wissen, was CSS Stile sind, möchten Sie das wahrscheinlich nicht tun.

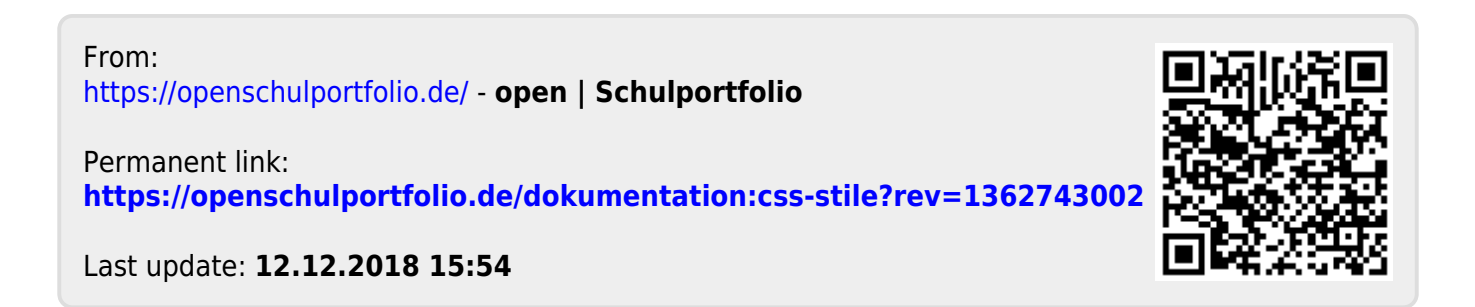